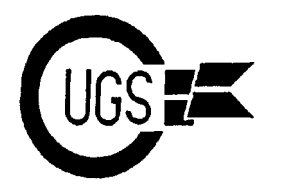

Commodore Users Group of Saskatchewan

3617 29th Avenue ● Regina, SK ● S4S 2P8 ● Tel: (306)584-1736 ● BBS: (306)565-6791

**theMONTOR**

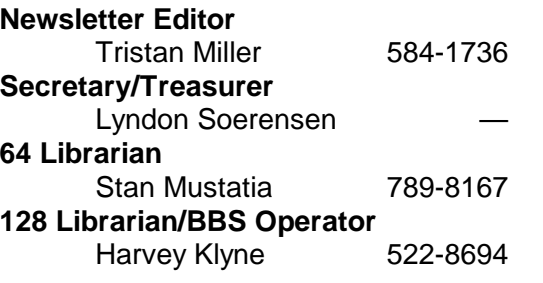

*The Monitor* is published monthly by the **Commodore Users' Group of Saskatchewan** (CUGS). Meetings are held on the first Wednesday of every month in **Room 173** of Miller High School unless otherwise noted. The next meeting will be held on **September 6**, 1995, from **7:30 to 9:30 P.M.**

CUGS is a nonprofit organization comprised of 64 and 128 users interested in sharing ideas, programs, knowledge, problems, and solutions with each other. Membership dues (\$15) are pro-rated, based on a January to December year.

Anyone interested in computing is welcome to attend any meeting. Members are encouraged to submit **public domain** and **shareware** software for inclusion in the **CUGS Disk Library**. These programs are made available to members at \$3.00 each (discounted prices when buying bulk). Since some programs on the disks are from magazines, individual members are responsible for deleting any program that they are not entitled to by law (you must be the owner of the magazine in which the original program was printed). To the best of our knowledge, all such programs are identified in their listings.

Other benefits of club membership include access to our disk copying service to make backups of copy-protected software, and any members who own a modem and wish to call our BBS will receive increased access. The board operates 300-2400 baud, 24 hours a day. The **NEW** number is **565-6791**.

## **Editorial**

Ah, it's summer already! As usual, CUGS will be taking a two-month break over the holidays (well, for some of us, anyway) due to the number of people who go away at this time of year. However, we will start up again in the fall, with the meeting date tentatively scheduled for September 6. Hope to see everyone there!

Of course, the board will remain up for the duration of the summer, so we hope to keep in touch with all our members through email. It is for this reason that Harvey Klyne has provided us with a quick and dirty run-through of how to use the BBS for those of us still not quite familiar with exactly how to use it . . . The majority of his article is text taken directly from the board, complete with all the prompts and commands, so that we may learn by example.

My apologies for not being able to show up at the last meeting; forgive me then if I am needlessly repeating that the impending financial tragedy of months past has been averted by Lyndon Soerensen, who surprised everyone by producing a large sum of money from disk sales, and Harvey Klyne, who took it upon himself to manage the CUGS BBS from now on, free of charge. The BBS List editor(s) has/have a nasty habit of not listing CUGS in the Regina listing, so for any of you who do not yet know the new number, it is **565-6791**. Hope to see you on the boards and have a great summer!

**A Session on CUGS BBS** Harvey Klyne

 **is this line all uppercase (y/n)? No ANSI color (N/y) ? No Please wait while I load the menus... 1200 baud connection at 11:45 pm on 02 Jun 95. EBBS 128+ 4.7 written by Mike Pugliese. EBBS 128 4.7 by Mike Pugliese - Update: 930228 - ID: Registered/1993 Welcome to:**<br>-----+ \*\*\*\*\*  **+-------------------+ \*\*\*\*\* \* \* \*\*\*\*\* \*\*\*\*\* +-------------------+ ! EBBS128 v4.7 ! \*\* \* \* \*\* \*\* ! Features: ! ! ------------ ! \* \* \* \* \*\* \*\*\*\*\* ! --------- ! !C= C/G/ASCII/orANSI! \*\* \*\* \*\* \*\* \*\* \*\* ! 10 Message Bases ! !300/1200/2400 baud ! \*\*\*\*\*o \*\*\*\*\*\*o \*\*\*\*\*o \*\*\*\*\*o ! Private E-Mail ! ! 8-N-1 ! ! EBBSNet ONLINE! ! !** The Commodore Users Group of Sask. ! !<br>! 15 X-fer Sections! ! **10pen 24 hours a day!**<br>1 365 days a year ! Bulletin Board System  **! 365 days a year ! Bulletin Board System ! Punter & X/Ymodem ! ! ! ! ! ! Enter your Name, ! Regina, Canada (306) 565-8562 ! Text File Library ! ! or your User ID#, ! ! Online Doors! ! ! or 'ID#;PASSWORD' ! ! !** +-------------------+<br>hter Name, ID # or NEW : Your NAME ;password *When you first log on, type NEW to get*: **Enter Name, ID # or NEW : Your NAME ; password Searching...C.U.G.S. BBS welcomes (Your NAME)** a new account. Otherwise you can just **type your name and your password. Display Your Stat's (Y/n)? No Stats are when you last called, etc. Checking for Email... Checks to see if anyone has left you mail. Sorry, no email this time. [168] MAIN MENU : ? In most places a ? gives you a menu. +-----------------------+\*\*\*\*\* \* \* \*\*\*\*\* \*\*\*\*\* +-----------------------+ ! !\*\* \* \* \*\* \*\* ! ! ! Features !\* \* \* \* \*\* \*\*\*\*\* ! Utilities ! ! -------- !\*\* \*\* \*\* \*\* \*\* \*\* ! --------- ! ! [A] Message Base Area !\*\*\*\*\*o \*\*\*\*\*\*o \*\*\*\*\*o \*\*\*\*\*o! [B] Opening Bulletin ! ! [E] Send E-Mail ! ! [D] Date and Time ! ! [M] Read Your E-Mail ! MAIN MENU ! [F] Feedback to Sysop ! ! [O] Online Doors !----------------------------! [G] Goodbye/Logoff ! ! [T] Text Library ! LOGS ! [P] Change Password ! ! [X] File Trans(X-)fer ! ---- ! [S] Page Sysop ! ! ! [C] Who Called? ! [Y] Your/System Stats ! ! ! [U] User list ! [Z] ZAP! Logoff ! 1**  *<b>1 <b>1 <b>1 <b>1 <b>1 <b>1 <b>1* **1**  *<b>1* **1 1 1 !-----------------------+----+--------------------+--+-----------------------! ! [S] Pause Scroll ! [RETURN] or [?] ! [\*] Auto-pause toggle ! ! [SPACE BAR] Abort Scroll ! Lists Menu ! [A] Twice - New messages ! +----------------------------+--------------------+--------------------------+ [168] MAIN MENU : A A takes us to the message menu... [167] System Info (1): ?** We have several different topic areas in which to post **[2] General Discussion and read messages. [3] C64/C128 Corner [4] Other CBM OS/Comp [5] Other OS/Computers [6] Entertainment [7] Classifieds [8] C.U.G.S. Members [9] C.U.G.S. Executives -----COMMANDS----- [A] Read ALL new messages [B] Display this base's bulletin [C] Continuous NEW messages [F] Forward message read [G] Goodbye/Logoff [M] Return to Main Menu [N] Read New Messages [P] Post a Message [Q] Quit/Logoff [X] File Transfer Section [167] System Info (1): M From any menu, M usually returns to the main menu.**

**[167] MAIN MENU : E E allows you to send PRIVATE mail to other users Checking available disk space... Send Email - Enter User name or #: 1 You can enter either the name or user # Send to Harvey Klyne (Y/n)? Yes User #1 is apparantly Harvey.. To :Harvey Klyne - 1 From:Harvey Klyne - 1 Subj:Blah Blah You enter the subject of the message.. the to, from, Date:02 Jun 95 time, and date fields are automatically filled in. Time:11:49 pm Is the above data Correct (Y/n/abort)? Yes 250 input line limit. Press (RETURN) alone on a line to end. Word Wrap will occur automatically at the end of each line. 1 :Blah Blah Here's where you enter the message text. This is just a sample 2 : so we'll keep it short. Enter on a blank line ends the message. [166] EDITOR :? [A] Abort [C] Continue [D] Delete Line(s) [E] Edit Line [I] Insert Line(s) [L] List Lines [P] Preview Text [R] Reenter Line [S] Send Text [166] EDITOR :S Sending Email... Mail sent... [165] MAIN MENU : O O takes us to the online doors (games and such...) +-----------------------+\*\*\*\*\* \* \* \*\*\*\*\* \*\*\*\*\* +-----------------------+ ! !\*\* \* \* \*\* \*\* ! RETURN ! ! You must !\* \* \* \* \*\* \*\*\*\*\* ! or '?' - ! ! enter number !\*\* \*\* \*\* \*\* \*\* \*\* ! This menu ! ! EXACTLY !\*\*\*\*\*o \*\*\*\*\*\*o \*\*\*\*\*o \*\*\*\*\*o!-----------------------! ! as shown. ! ! 'M' - ! ! ! DOORS MENU ! Main menu ! !-----------------------+------------+---------------+-----------------------! ! (01) Voter's Booth ! (11) ! ! (02) Dr. ROM ! (12) ! ! (03) BBS Bowling ! (13) ! +------------------------------------+---------------------------------------+ Please Choose Now> M [164] MAIN MENU : T T takes us to a menu of text files - online for your viewing [163] TEXT MENU : ? pleasure. \*\*\*\*\*\*\*\*\*\*\*\*\*\*\*\*\*\*\*\*\*\*\*\*\*\*\*\*\*\* \* \* \*\*\*\*\* \*\*\*\*\* \*\*\*\*\*\*\*\*\*\*\*\*\*\*\*\*\*\*\*\*\*\*\*\*\* \* \*\*\* \* \* \*\* \*\* \* RETURN \* \* You must \*\* \* \* \* \*\* \*\*\*\*\* \* or '?' - \* \* enter number \*\*\* \*\* \*\* \*\* \*\* \*\* \* This menu \* \* exactly \*\*\*\*\*\*o \*\*\*\*\*\*o \*\*\*\*\*o \*\*\*\*\*o\* 'M' - \* \* as shown. \* TEXT LIBRARY \* Main menu \* \*\*\*\*\*\*\*\*\*\*\*\*\*\*\*\*\*\*\*\*\*\*\*\*\*\*\*\*\*\*\*\*\*\*\*\*\*\*\*\*\*\*\*\*\*\*\*\*\*\*\*\*\*\*\*\*\*\*\*\*\*\*\*\*\*\*\*\*\*\*\*\*\*\*\*\*\*\* \* PETSCII Files \* ASCII Files \* \* (C01) C.U.G.S. BBS Rules \* (A01) C.U.G.S. BBS Rules \* \* (C02) Rules of BBS Etiquette \* (A02) Rules of BBS Etiquette \* \* (C03) Equipment this BBS runs on \* (A03) Equipment this BBS runs on \* \* (C04) EBBS128 v4.7 Information \* (A04) EBBS128 v4.7 Information \* \* (C05) Information on C.U.G.S. \* (A05) Information on C.U.G.S. \* \* (C06) Regina BBS List \* (A06) Regina BBS List \* \* (C07) Regina CBM BBS List \* (A07) Regina CBM BBS List \* \* (C08) Long Distance CBM BBS List \* (A08) Long Distance CBM BBS List \* \* (C09) Emoticons & ACR's \* (A09) Unofficial Smilie Dictionary \* \* (C10) Useful POKEs for the C64 \* (A10) C= Hacking Mag. Vol. 1 Iss. 1 \* \* (C11) GEOS Conversion Information \* (A11) C= Hacking Mag. Vol. 1 Iss. 2 \* \* (C12) \* (A12) C= Hacking Mag. Vol. 1 Iss. 3 \* \*\*\*\*\*\*\*\*\*\*\*\*\*\*\*\*\*\*\*\*\*\*\*\*\*\*\*\*\*\*\*\*\*\*\*\*\*\*\*\*\*\*\*\*\*\*\*\*\*\*\*\*\*\*\*\*\*\*\*\*\*\*\*\*\*\*\*\*\*\*\*\*\*\*\*\*\*\***

**[163] TEXT MENU : M [162] MAIN MENU : X X takes us to the file transfer area [160] UL/DL (C64 Games) : ? [A] Message Base Area [B] File Transfer Bulletin [D] Download a File [F] Free Upload Space [G] Goodbye/Logoff [L] List Section DL Files [M] Return to Main Menu [N] List Section NEW DL Files [P] Set Protocol [Q] Quit/Logoff [U] Upload a File [S] Select Xfer Section [160] UL/DL (C64 Games) : S Select Xfer Section: ? (1) C64 Games Section We have a variety of files categorized (2) C64 Grafix Section by their function and the machine they work on (3) C64 Sound & Music Section (4) C64 Telecomm. Section (5) C64 Utilities Section (6) C128 Games Section (7) C128 Grafix Section (8) C128 Sound & Music Section (9) C128 Telecomm. Section (A) C128 Utilities Section** We even have PET and VIC files here... **(C) Other OS/Computers Section This section contains IBM PETSCII terminals, etc. (D) Text files Section (E) C.U.G.S. Members Section And even an area just for CUGS members. Select Xfer Section: 1 [160] UL/DL (C64 Games) : M [160] MAIN MENU : Z Z logs you off immediately. Logged on : 11:45 pm Logging off : 11:56 pm Online time : 10 mins 10 secs Thanx for calling & please call again! (Snip-snip) Well as you see getting onto the Commodore Users Group of Saskatchewan (C.U.G.S) Bulletin board is pretty straightforward. The board is here for your enjoyment. If you have any difficulties finding you way around, all you have to do is ask. Someone is always around to help you out. I did not run through the message section as I will leave that up to you**

**NOTE: It would be a good idea to get a membership to CUGS as that gives you greater access to the message base as well as the upload/downloading of files :) There are some good terminal programs out there 64- Fritzterm: a slick smooth (very basic) 40col term that handles the higher baud rates. Novaterm : another favorite term of the 64 that will handle higher baud rates, ascii, petascii and ansi...and 40/80 col. 128- Desterm : one of the finer terminal programs for the commodore 128 in 80col. ascii, petascii, ansi**

**to find your way.**